## **How to print Electronic Trade Documentation (ETD) from QuickOrder as an International Central Shipping Administrator:**

\*Note: This option will not be available to TAGCenter users.

- Select "Central Shipping" from the QuickOrder Dashboard.
- Select "Generate & Download".
- Your ETD pdf will download to your browser.
- Open ETD pdf and print from browser.
- Be sure to enter the ETD tracking number for this shipment.

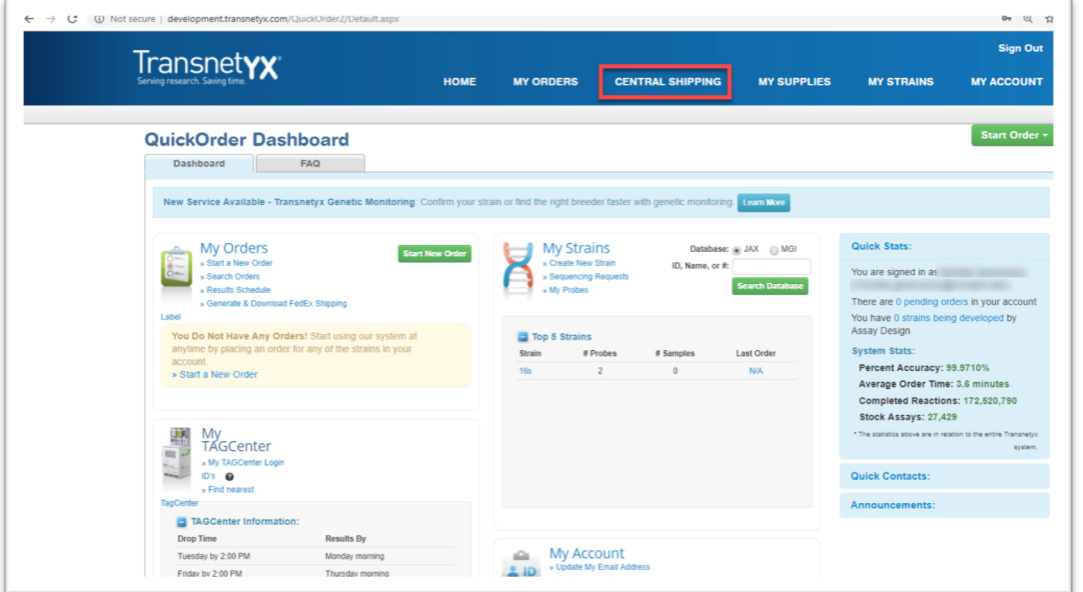

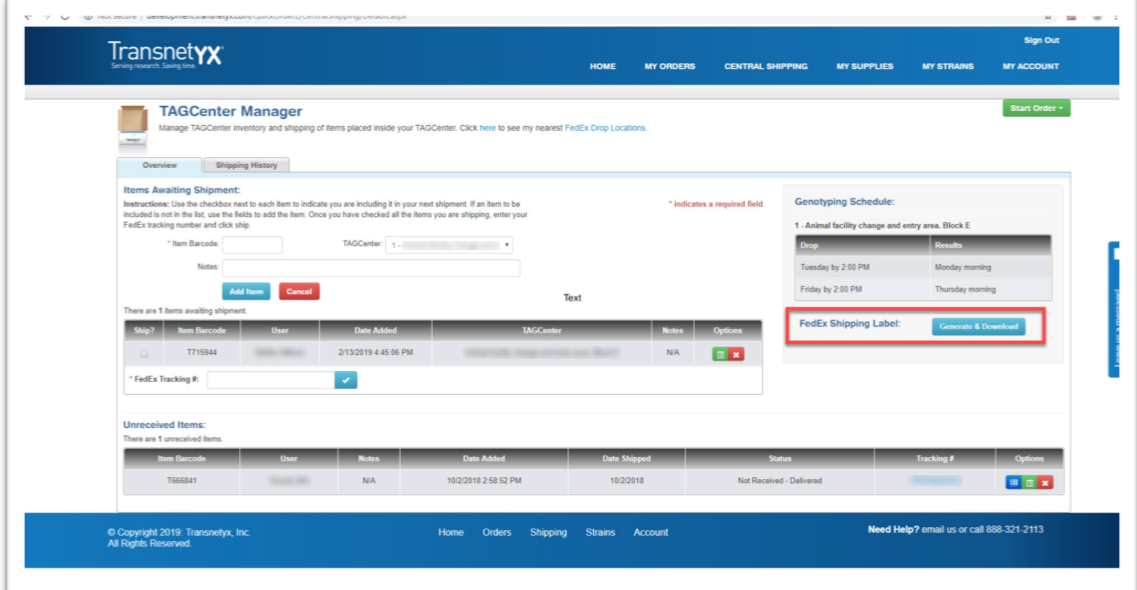

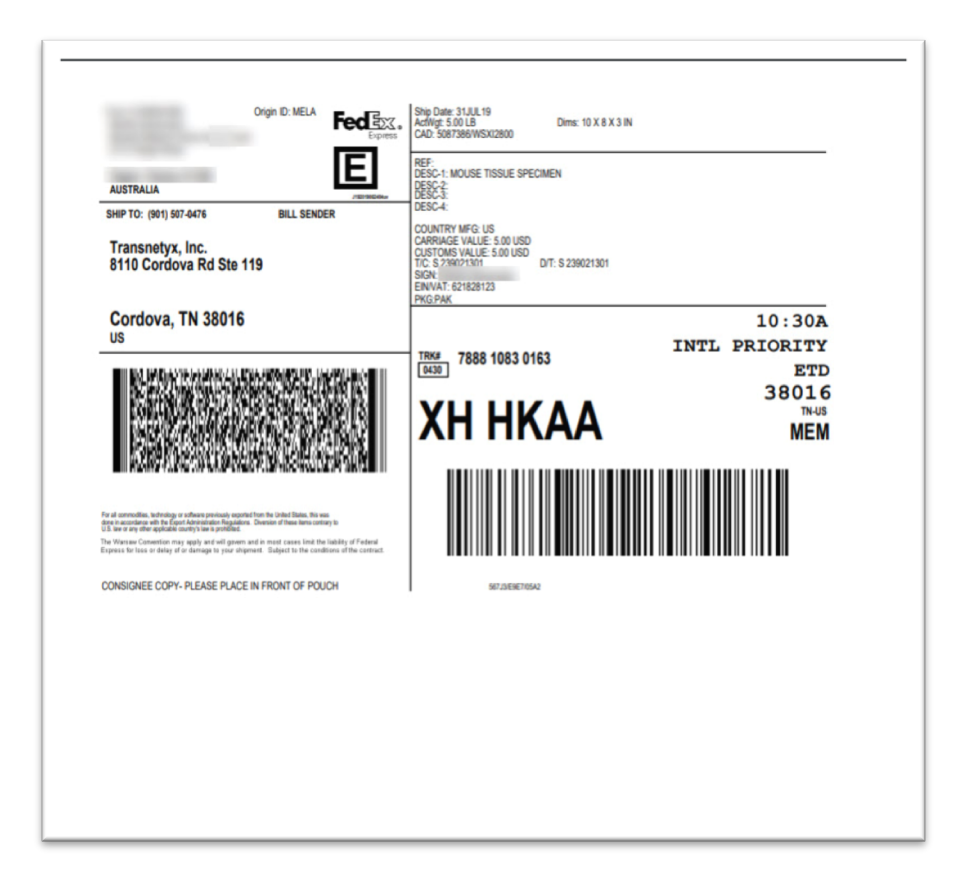